## HELP SUPPORT OUR TROOPS \*\*\*\*\*\*\*\*\*\*\*\*\*\*\*\*\*\*\*\*

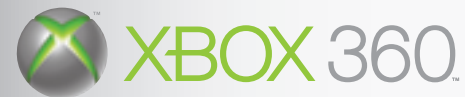

Act now for the 30-Day Free trial to get up to \$20,000 dollars in special savings with the VA Travel Card.

For each trial membership Eidos will make a \$10 donation to the USO.

Go to www.VATravelCard.com/Midway TODAY!

## ABOUT THE USO

Since 1941, the USO's mission has remained the same: support U.S. troops and their families wherever they serve. Across the United States and around the world, the American military knows that the USO is there for them. SEPTEMBER 1, 2007 PBATMTUS03 http://www.replacementdocs.com http://www.replacementdocs.com

To learn more about the USO go to www.uso.org

## ABOUT THE VA TRAVEL CARD

Saving families up to \$20,000 in entertainment, electronics, and travel expenses (and more), the benefits in the VA Travel Card yearly membership are now available to everyone, not just men and women who served in the U.S. military.

With the 30-Day Free Trial offer you can save up to 65% on: Computers and Electronics from Dell and Apple, including iPods

- 
- $\star$  Cell phones from Verizon and Cingular logos and  $\bullet$
- $\star$  Theme parks like Disney and Universal
- \* Hotels like Best Western and Ramada
- Airlines like US Airways and Delta
- Cruises like Carnival and Princess  $\star$  And much more.

OFFER EXPIRES

Game Experience May Change During Online Play

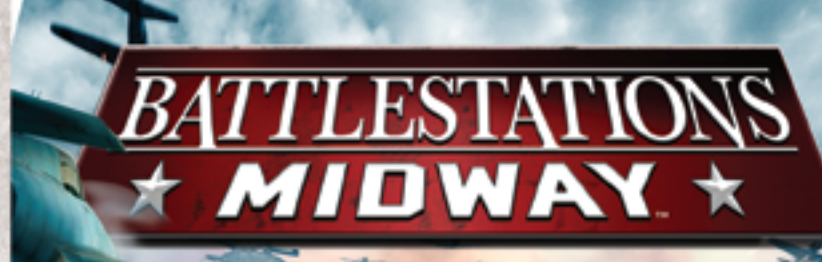

**XRO** 

dos

## WARNING

Before playing this game, read the Xbox 360™ Instruction Manual and any peripheral manuals for important safety and health information. Keep all manuals for future reference. For replacement manuals, see www.xbox.com/ support or call Xbox Customer Support (see inside of back cover).

## Important Health Warning About Playing Video Games

### **Photosensitive Seizures**

A very small percentage of people may experience a seizure when exposed to certain visual images, including flashing lights or patterns that may appear in video games. Even people who have no history of seizures or epilepsy may have an undiagnosed condition that can cause these "photosensitive epileptic seizures" while watching video games.

These seizures may have a variety of symptoms, including lightheadedness, altered vision, eye or face twitching, jerking or shaking of arms or legs, disorientation, confusion, or momentary loss of awareness. Seizures may also cause loss of consciousness or convulsions that can lead to injury from falling down or striking nearby objects.

Immediately stop playing and consult a doctor if you experience any of these symptoms. Parents should watch for or ask their children about the above symptoms—children and teenagers are more likely than adults to experience these seizures. The risk of photosensitive epileptic seizures may be reduced by taking the following precautions:

- Sit farther from the television screen.
- Use a smaller television screen.
- •Play in a well-lit room.
- Do not play when you are drowsy or fatigued.

If you or any of your relatives have a history of seizures or epilepsy, consult a doctor before playing.

# **BATTLESTATIONS**

- **2 REWRITE THE PACIFIC WAR! 2 Take Your Battlestation, Henry Walker!**
- **3 XBOX LIVE®**
	- **3 Connecting**
	- **<sup>3</sup> Family Settings**
	- **<sup>3</sup> [Using the Xbox 360 Console](#page-2-0)**
- **4 [DEFAULT CONTROLS](#page-3-0)**
	- **4 Menu Controls**
	- **4 Game Controls**
- **6 QUICK START**
- **6 MAIN MENU**
- **7 SINGLE PLAYER MODE**
	- **<sup>7</sup> [Campaign Groups](#page-4-0)**
	- **<sup>7</sup> US Campaign**
	- **<sup>8</sup> Naval Academy**
	- **<sup>8</sup> Ship/Plane/Submarine**
		- **Challenge**
	- **8 Game Screens**
	- **<sup>8</sup> On-Screen Help**

#### **8 SHIPS & SURFACE CRAFT**

- **<sup>8</sup> [Ships & Surface Craft Controls](#page-5-0) <sup>9</sup> Ships & Surface Craft Game**
- **Screen**
- **9 Movement & Helm Controls**
- **10 Unit Window**
- **<sup>11</sup> [Radar/Compass](#page-6-0)**
- **<sup>12</sup> [Ships & Surface Craft](#page-7-0)  Weapons Systems**
- **14 AIRCRAFT**
	- **14 Aircraft Controls**
	- **15 [Aircraft Game Screen](#page-8-0)**
	- **<sup>16</sup> Engine & Flight Controls**
	- **<sup>16</sup> [Aircraft Weapons Systems](#page-9-0)**
- **18 SUBMARINES**
	- **18 Movement**
	- **18 Submarine Controls**
	- **<sup>18</sup> [Depth Level Indicator](#page-10-0)**
	- **<sup>19</sup> Air Supply**
	- **19 Weapons**
- **20 ADVANCED MANAGEMENT**
	- **SYSTEMS**
	- **20 Map Screen**
	- **<sup>21</sup> [Map Screen Controls](#page-11-0)**
	- **<sup>22</sup> [Issuing Orders](#page-12-0)**
	- **23 Command Menu**
	- **<sup>25</sup> [Repairs](#page-13-0)**
	- **26 Repair Screen**
	- **<sup>27</sup> [Controlling Carriers](#page-14-0)**
- **29 [OPTIONS](#page-15-0)**
- **29 AWARDS**
- **30 MULTIPLAYER MODE**
	- **30 Xbox Live Game Menu**
	- **<sup>30</sup> Hosting a Game**
	- **<sup>31</sup> Joining a Game**
	- **[31 Multiplayer Unit Icons](#page-16-0)**
- **32 [MISSION 1 WALKTHROUGH](#page-17-0)**
- **33 GLOSSARY**
- **34 [CREDITS](#page-18-0)**

## <span id="page-2-0"></span>REWRITE THE PACIFIC WAR! XBOX LIVE®

## TAKE YOUR BATTLESTATION, HENRY WALKER!

*Battlestations: Midway* **represents a radical advance in naval war gaming. Now** *YOU* **can control and direct every aspect of naval warfare, with genre-defining control systems and strategic interactive maps.**

**From your early days captaining a wooden-hulled torpedo boat, your challenge is to advance through the ranks of the United States Navy to command the largest battleships and aircraft carriers of World War II. Ultimately, you will direct entire battle groups of ships and subs, as well as squadrons of aircraft, to strike against the jewels in the crown of the Japanese Navy.**

**This may sound like a tall order, but with training at the Naval Academy, you'll grow in skill and experience. With resolve, focus and determination — plus a little bit of luck — perhaps you can you triumph against a deadly opponent, an enemy equipped with weaponry and units that equal those of the Allied forces.**

**The Pacific is at battlestations. Are you equal to the challenge?**

- **•Enter the Naval Academy and be schooled in the noble art of seamanship.**
- **•Grow in stature as a naval commander, and try your hand at a range of Challenge missions.**
- **•Throw yourself into the fray in Multiplayer mode, competing with equal opponents via Xbox Live®.**
- **•Check out the comprehensive** *Battlestations: Midway* **website at www.battlestations.net.**

**Play anyone and everyone, anytime, anywhere on Xbox Live®. Build your profile (your gamer card). Chat with your friends. Download content at Xbox Live Marketplace. Send and receive voice and video messages. Get connected and join the revolution.**

## CONNECTING

**Before you can use Xbox Live, connect your Xbox console to a high-speed Internet connection and sign up to become an Xbox Live member. For more information about connecting, and to determine whether Xbox Live is available in your region, go to www.xbox.com/live.**

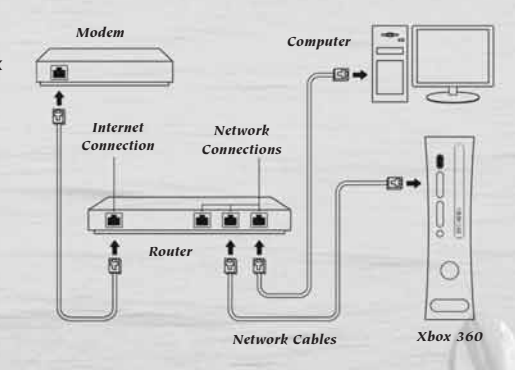

## FAMILY SETTINGS

**These easy and flexible tools enable parents and caregivers to decide which games young game players can access based on the content rating. For more information, go to www.xbox.com/familysettings.**

## USING THE XBOX 360 CONSOLE

- **1. Set up your Xbox 360 video game system by following the instructions in the Xbox 360 Instruction Manual.**
- **2. Press the power button and the Ring of Light will light up.**
- **3. Press the eject button and the disc tray will open.**
- **4. Place the** *Battlestations: Midway* **disc on the disc tray and close the disc tray.**
- **5. Follow all on-screen instructions and refer to this manual for more information about playing** *Battlestations: Midway***.**
- **6. Select your preferred language from the Xbox Dashboard.** *Battlestations: Midway* **supports English, French, German and Italian.**

<span id="page-3-0"></span>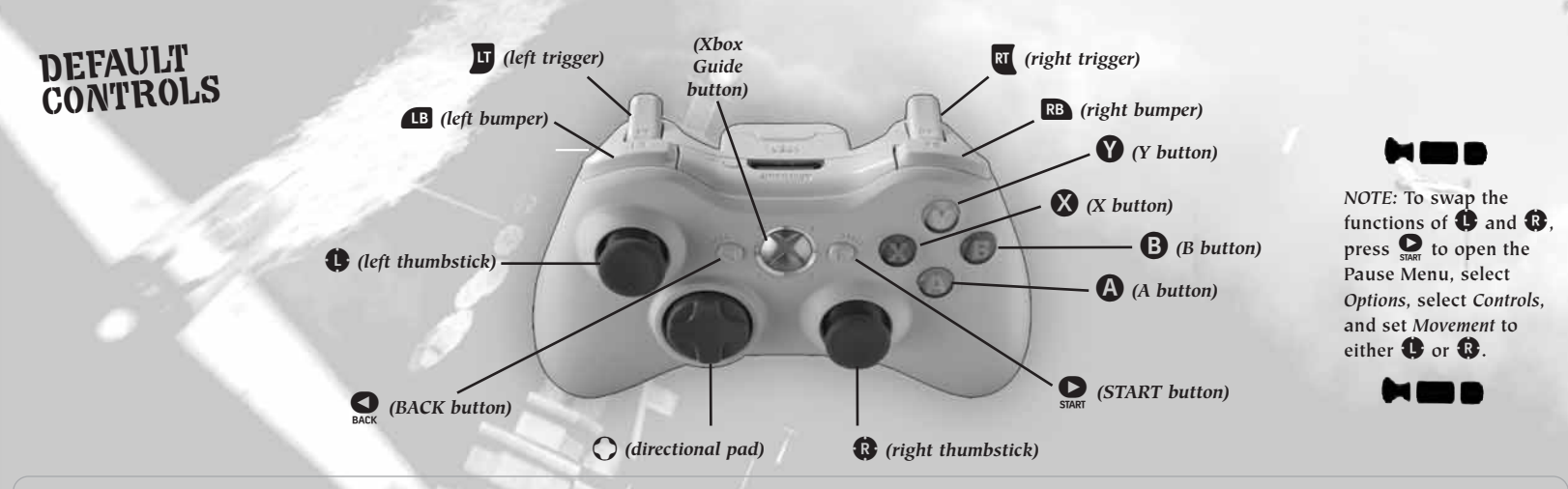

GAME CONTROLS (continued)

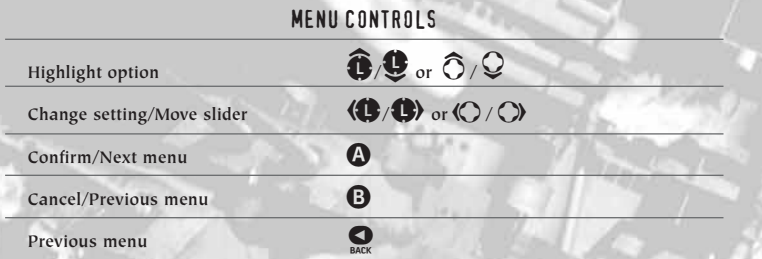

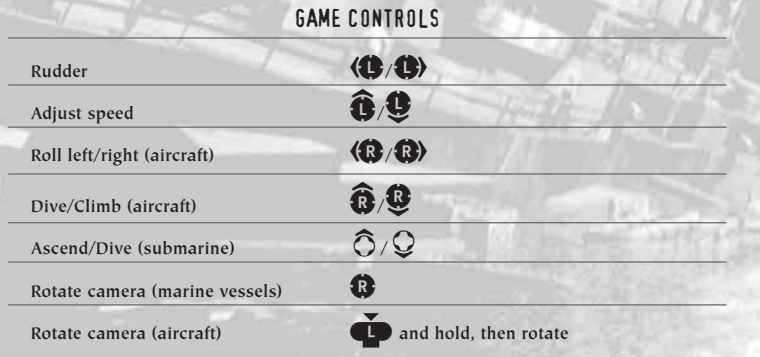

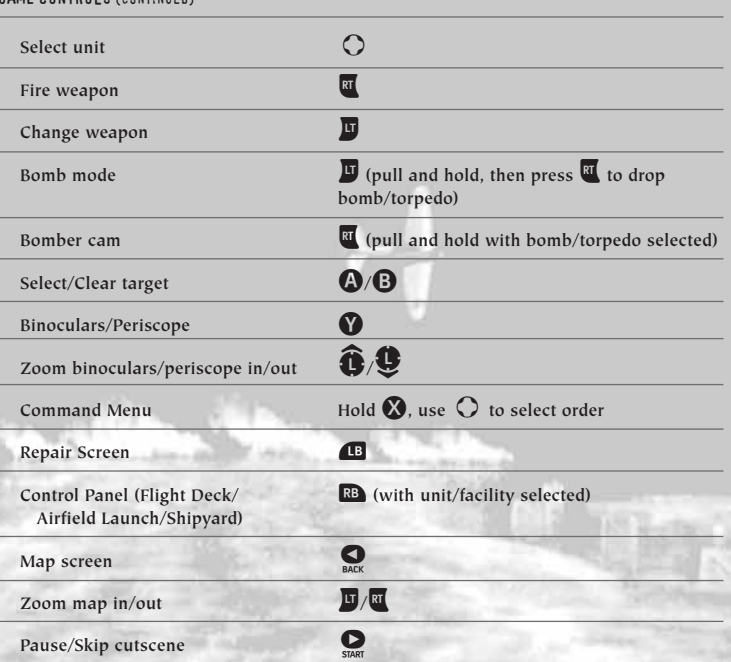

## <span id="page-4-0"></span>QUICK START

**To launch a Single Player game:**

- **1. Select** *Single Player* **from the Main Menu.**
- **2. Select a campaign group.** *(See page 7.)*
- **We recommend that you complete the** *Single Player Naval Academy*
- **missions first. These practical introductory missions teach you to control the various units at your disposal.**

*NOTE:* **Mission 1 of the** *US Campaign* **has a walkthrough, included in this manual on** *page 32.*

- **3.** Select one of the unlocked missions, and then press **A** to continue **to the Mission Map and Briefing screen.**
- **4.** Select a difficulty level and press **A** to progress to the Load screen. **Good luck!**

## MAIN MENU

**You access all game modes from the Main Menu, and return here when you quit your game.**

- **•***SINGLE PLAYER*  **Start your career in the Pacific Theater. You can begin at the** *Naval Academy***, dive straight into the** *US Campaign,* **or try your hand at one of the unlocked** *Challenge* **missions.**
- **•***XBOX LIVE*  **Pit your naval skills against other players and team up with your buddies in** *Battlestations: Midway* **Multiplayer mode.** *(See page 30.)*
- **•***OPTIONS*  **Adjust** *Game, Audio/Video, Controls* **and** *Storage* **settings.**  *(See page 29.)*
- **•***AWARDS*  **View the** *Medal Screen, Unit Identification* **and** *Videos.*
- **•***LEADERBOARDS and ACHIEVEMENTS*  **Check game awards.** *(See page 29.)*
- **•***DOWNLOADABLE CONTENT*  **Download additional missions, multiplayer maps, and more!**
- **•***CREDITS*  **View names of the people who brought you this historic game.**

## SINGLE PLAYER MODE

## CAMPAIGN GROUPS

- **•***US CAMPAIGN*  **The** *Single Player* **campaign begins on the eve of one of the key battles of the Pacific conflict.**
- **•***NAVAL ACADEMY*  **Learn the control method and units you will command in this comprehensive set of 11 tutorial missions.**
- **•***SHIP CHALLENGE*  **Show your skills in challenges designed to test your mettle as a mariner to the limit.**
- **•***PLANE CHALLENGE*  **Demonstrate competence as a naval pilot in tough missions to win the crucial air superiority battle.**
- **•***SUBMARINE CHALLENGE*  **Evade destroyers and hunt transports as you show your colors as a true sea wolf.**
- **•We recommend that you complete the** *Naval Academy* **missions first to gain competence and confidence, before playing the other modes.**

## US CAMPAIGN

**The** *US Campaign* **is the heart of the** *Battlestations: Midway* **Single Player game, shadowing Lieutenant Henry Walker and his old friend Major Donald Locklear as they meet near the US Navy base at Pearl Harbor. Use skills you've learned in the Naval Academy to help you complete each mission.**

- **•When you choose a mission, the Mission Objectives screen appears. Press**  $\left(\bigcirc$  **/** $\bigcirc$  **to cycle through the objectives.**
- Press  $\bullet$  to view mission background and order of battle.

#### *DIFFICULTY SETTINGS*

**Before you begin each mission, you'll be able to select your difficulty level:**

- **•***ROOKIE*  **Suitable for beginners.**
- **•***REGULAR*  **For experienced players who require a ramped-up difficulty setting.**
- **•***VETERAN*  **Only for the elite. Push your skills and use of resources to the limit against an unwavering foe.**

## <span id="page-5-0"></span>NAVAL ACADEMY

**The** *Naval Academy* **missions can help you get a grip on every aspect of the game's controls. If you get stuck, head to the Academy for a quick primer.**

## SHIP/PLANE/SUBMARINE CHALLENGE

**The** *Challenge* **modes initially offer one mission each, providing a sampler of the wide selection of units you can control as you progress through** *Battlestations: Midway***'s US Campaign. When you complete a challenge mission, the next one is unlocked.**

## GAME SCREENS

**The game screens provide massive amounts of information while you're playing** *Battlestations: Midway.* **Use them, and you'll have a good chance of triumphing over enemy forces. Ignore them, and face the consequences!**

## ON-SCREEN HELP

**As you advance through the** *Naval Academy* **missions, on-screen help appears. This information can assist you in learning the game controls and features, so take time to read it.**

*Naval Academy* **missions can be replayed.**

## SHIPS & SURFACE CRAFT

## SHIPS & SURFACE CRAFT CONTROLS Rudder **(C**) **Adjust speed Adjust speed** Aim weapon/Rotate camera **Fire weapon** RB **Change weapon 1B**

## SHIPS & SURFACE CRAFT GAME SCREEN

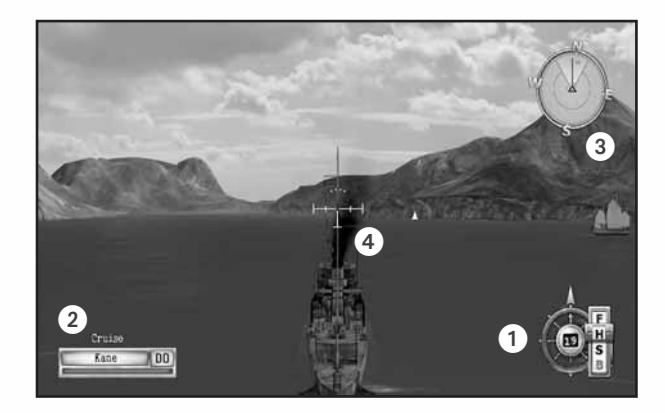

- a**Helm Controls** *(see below)*
- b**Unit Window** *(see page 10)*
- c**Radar/Compass** *(see page 11)*
- d**Crosshairs** *(see page 12)*

## MOVEMENT & HELM CONTROLS

**Use the helm controls to pilot the ship and control the engine speed.**

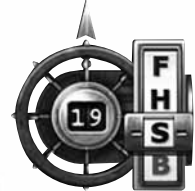

- **Arrow = rudder direction**
	- **F = Full ahead**
	- **H = Half ahead**
	- $=$  Stop
- **B = Reverse Number = current speed**
- 

### *STEER LEFT/RIGHT* (**C**)

**Once you set a rudder heading, it holds until you make another control input or set orders that override it.**

*ADJUST SPEED* 

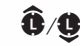

**A ship's engines propel the craft fore and aft. Once you set the speed, it holds until you change it or give orders that override it.**

#### <span id="page-6-0"></span>*NAV AIDS*

*Move Camera* 

• Use  $\bigcirc$  to look around your ship, pilot it and acquire targets.

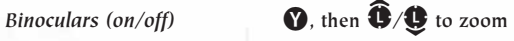

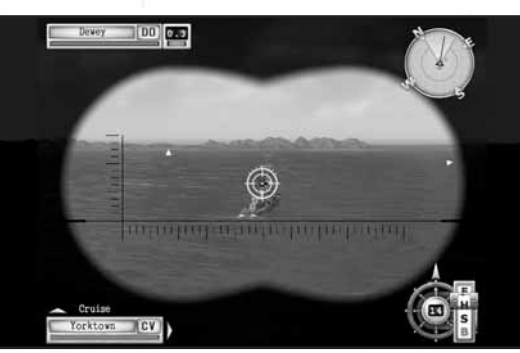

**•Use the binoculars to extend your eyesight to spot enemy units at longer distances.**

## UNIT WINDOW

**The Unit window shows the currently selected unit, providing a visual indication of your ship's health, its type, its place in a formation and whether or not it is a mission critical unit.**

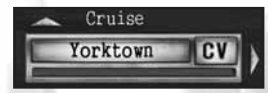

- **Gold border = Mission critical unit Yorktown = Unit name**
- **CV = Unit type**
- **Green bar = Unit health**
- **B = Reverse**
- **Left arrow = Other units under your control**
- **Up arrow = Other units in this unit's formation**
- To jump to other units under your command, press  $\mathbb{Q}/\mathbb{Q}$ .
- To jump to other units in the formation, press  $\overline{O}/\overline{Q}$ .

#### *SHIP DESIGNATION ABBREVIATIONS*

**During the Pacific War, the Allied navies use the following abbreviations to denote the class of a ship. These designations are used in** *Battlestations: Midway* **in both the Unit and Target windows.**

- **PT = Motor Torpedo Boat**
- **CV = Aircraft Carrier**
- **DD = Destroyer**
- **BB = Battleship**
- **CL = Light Cruiser**
- **CA = Heavy Cruiser**
- **SS = Submarine**
- **AK = Cargo Ship**
- **LST = Landing Ship, Tank**
- **LCP = Landing Craft, Personnel**

#### *REPAIR SCREEN*

**START** 

**When the ship is under attack, its health bar shrinks. Use the Repair screen to keep your ship in service, by allocating crew to repair duties.**

**Open Repair Screen B** 

**•The** *Naval Academy* **mission "Dealing with Emergencies Onboard" guides you through the ship's repair systems.** *(See page 25.)*

## RADAR/COMPASS

**The Radar/Compass provides an overview of the location of other units**  in relation to your unit. Press  $\bullet$  to open the map to view more detailed **unit information.**

**The Compass shows the direction you are looking in,** *NOT* **the direction your unit is heading in.**

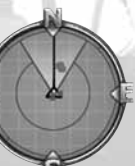

- **Blue dot = US unit Green dot = Neutral unit Yellow dot = Objective**
- **Red dot = Japanese unit**
	-
	-
	-
	- **Direction of travel = Black pointer**
	- **Field of vision = Lighter segment**

• Use  $\bigoplus$  to look around the ship.

**•Use the compass and direction of travel indicators to help you control the unit's movement while you're in another screen or operating a weapon.** • Press  $\bullet$  to open the map.

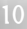

## <span id="page-7-0"></span>SHIPS & SURFACE CRAFT WEAPONS SYSTEMS

**The key to a warship's power are its weapons systems.**

*Aim Weapon* **C** 

*Fire Weapon* 

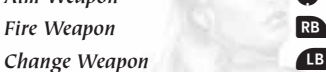

- **•The** *Naval Academy* **mission "Manning the Guns" guides you through the use of all types of ship-borne weapons systems.**
- **•"Aerial Ordnance" covers aircraft weapons systems.**
- **• "Silent Hunting" details submarine weapons systems.**
- **For details of Aircraft Weapons Systems,** *see page 16***.**

#### *CROSSHAIRS*

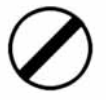

**The crosshairs changes to show weapons system is currently selected, and the status of those weapons. The image at the left shows its neutral state.**

#### *AA Crosshairs*

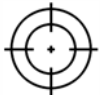

**The crosshairs for Anti-Aircraft (AA) and AA flak cannons differs from those of other ship-borne ordnance in one crucial way: it is dynamic. This means the crosshairs's appearance changes when your shots are on target.**

**Target inactive = Your shots will not hit their target. Lock-on target = Your shots will very likely hit their target.**

#### *Aiming at Fast Moving Targets*

**When you man the guns against airborne targets, placing the crosshairs directly over your intended target often does not change the crosshairs's state. This happens because you must "lead" the target, i.e. aim the weapon to fire where the target will be in the future. Notice in the image at right that the active crosshairs is a good distance ahead of the aircraft.**

**The Leading Target Indicator is active in Rookie difficulty mode only.**

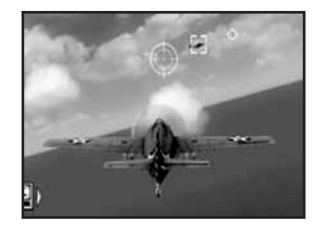

#### *Artillery Crosshairs*

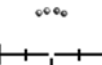

**Artillery are large-caliber main guns, suitable for attacking armored vessels, land-based fortifications and large cargo ships — all surface targets. Artillery can only be aimed at a solid surface, and not at airborne units.**

#### **WEAPON STATUS INDICATOR LIGHTS**

- **Green = Weapon is ready to fire and in range of the target.**
- **Red = Weapon is not ready to fire or is out of range of the target.**
- **Flashing red = Weapon is reloading.**
- **Yellow = Weapon is in range but turning and will be ready soon.**
- **Purple = Weapon is out of ammunition.**
- **Grey = Weapon damaged, but is repairable.** *(See page 25.)*

#### *Torpedo Crosshairs*

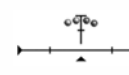

**A bubbling torpedo wash is a sight that strikes fear into the heart of every seaman. These propeller-powered underwater missiles are guaranteed to blow holes in any ship they strike. Ships with hull breaches are in imminent danger of sinking, unless quickly repaired.**

**Torpedoes are difficult to aim at long distances and, once launched, cannot be guided.**

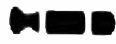

**Torpedoes are most effective when a group of them are fired in an arc, known as a "spread." This technique gives the helmsman of the enemy ship less room to maneuver and avoid all the torpedoes launched.**

#### *Depth Charge Crosshairs*

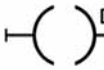

**The depth charge is the only weapon effective against submerged submarines. Depth charges cannot be directly aimed at a target, because they are dropped from the back of the ship. Using them successfully requires skillful piloting maneuvers and split-second timing.**

• Pull **R1** to move to underwater view and drop depth charges. Further trigger **pulls release additional groups of charges.**

**•You can still control the ship's movement with** L**.**

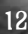

## AIRCRAFT

<span id="page-8-0"></span>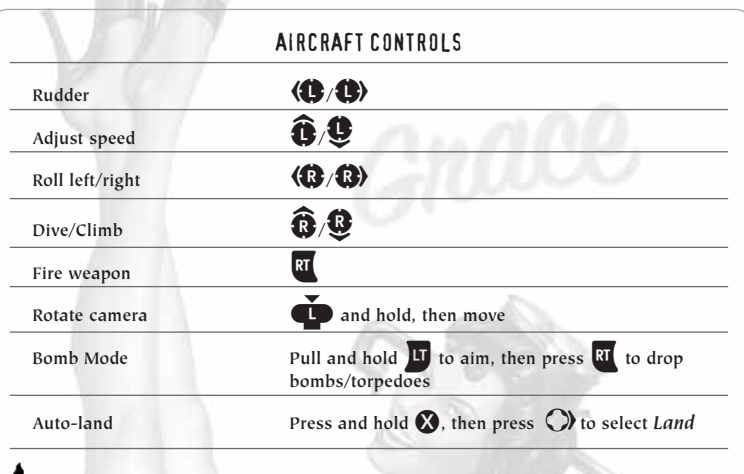

**For more detailed control of groups of aircraft (squadrons),** *see pages 27-28***.**

## AIRCRAFT GAME SCREEN

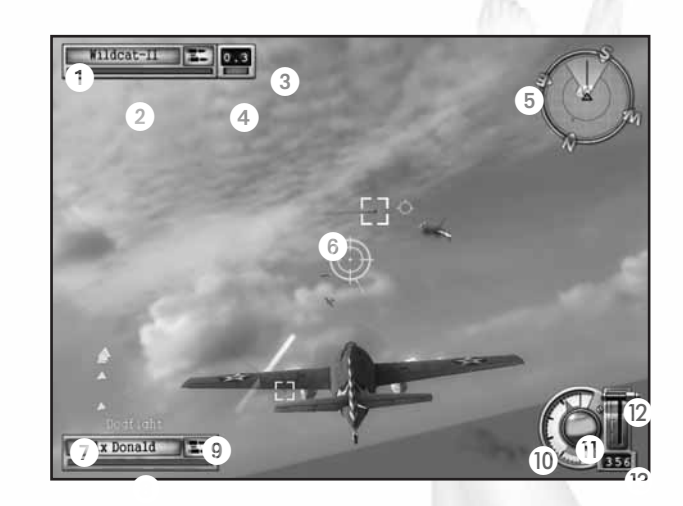

- a**Current target Associated unit/current target distance shows the unit under the crosshairs. Otherwise, it is the unit your squadron is associated with. If the squadron has a target, this indicator shows the squadron's target.**
- b**Target health**
- c**Distance to target**
- d**Target in range**
- e**Radar/Compass**
- f**Dynamic crosshairs**
- g**Unit window**

h**Unit condition**

- $\circledR$  **Selected weapon Pull and hold**  $\overline{\mathbf{u}}$  **to change to alternate weapon, if available.**
- j**Altimeter**
- k**Artificial horizon**
- l**Air speed indicator**
- **(3)** Throttle

## <span id="page-9-0"></span>ENGINE & FLIGHT CONTROLS

**You must use both flight and throttle controls simultaneously if you want to become an ace pilot.**

#### *ALTIMETER*

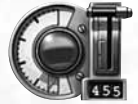

**This gauge indicates your plane's current height above sea level. If it flashes red, you are close to "augering in" to the ground or sea.**

#### *ARTIFICIAL HORIZON*

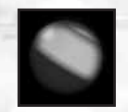

**This instrument lets you gauge the attitude of your plane in relation to the horizon — ideal for flying in your straps during dog-fights.**

**Green segment = Ground or ocean surface Blue segment = Sky Central line = Horizon**

### *RADAR/COMPASS*

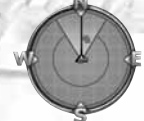

**As in ships, the plane's radar shows all units within a certain distance of the plane, as well as your current heading.**

## AIRCRAFT WEAPONS SYSTEMS

#### *AIRCRAFT MACHINE GUNS & CANNONS*

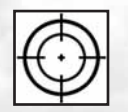

**Both aircraft machine guns and cannons have dynamic crosshairs to show whether or not your shots are on target.**

- **Use the flight controls to aim.**
- Press **II** to fire weapon.

**If you are leading a squadron, the other aircraft in the squadron will attack the targets you specify for them. If they have no specific target, they'll attack the same unit you're attacking.**

#### *BOMB MODE*

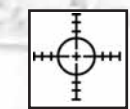

**Bombs are primed and aimed using Bomb Mode. The crosshairs is calibrated to compensate for your forward movement, so be ready to drop bombs when the crosshairs is on your target.**

- **•Pull and hold II** to activate the Bomb mode crosshairs.
- **•Pull RT** to release the bomb(s) when the target is under the crosshairs.
- **•After dropping bombs, if you hold down**  x**, you can follow the trajectory of the ordnance with the Bomber cam.**

#### *PLANE STATUS*

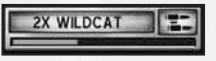

**The Unit window tracks the health of the squadron leader; the number indicates total squadron members.** 

**• Keep an eye on your damage status. To repair damaged units automatically, order them to land on their carrier or airfield.**

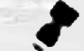

**For a full walkthrough on bombing, play the** *Naval Academy* **mission "Aerial Ordnance." Learn general flying and dogfighting in "Piloting a Plane."** 

#### *WEAPONS ICONS*

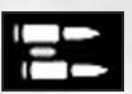

**The** *machine gun* **is the default weapon on most aircraft.**

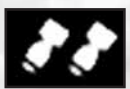

*Dive bombers* **and** *level bombers* **are equipped with a payload of bombs, which are aimed using the bombing reticle.**

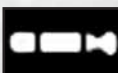

**You must drop** *torpedoes* **just above the water. Once launched, they cannot be aimed, so make sure you line them up effectively.**

## <span id="page-10-0"></span>SUBMARINES

**For instruction on captaining a submarine, and avoiding detection, play the** *Naval Academy* **mission "Silent Hunting."**

## Movement

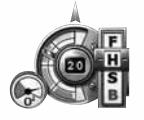

**In addition to the helm controls on a ship, the submarine has controls for diving and surfacing. It is also equipped with a periscope for covert surveillance of surface targets and an air supply indicator.**

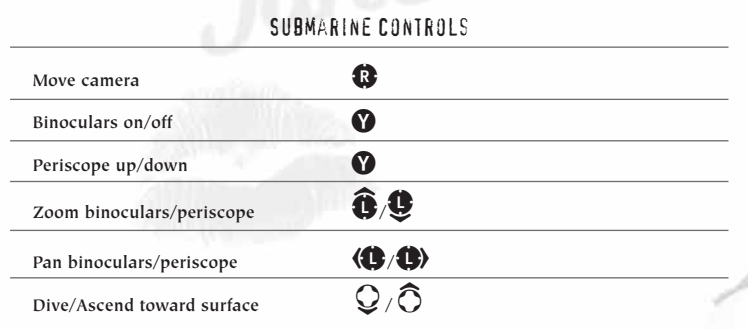

## DEPTH LEVEL INDICATOR

**Submarines in** *Battlestations: Midway* **move in two planes: vertical and horizontal. The first set of movement controls (**C**) are the same as for surface craft, and operate identically above and below the surface of the water.** 

The submarine's dive and surfacing capabilities are controlled with  $\mathcal{Q}/\mathcal{\widehat{O}}$  . **Subs operate at four ocean levels, as described on the next page.**

- **•***LEVEL 1 (Surface)* **Subs must surface intermittently to replenish their air supply** *(see below)***. On the surface, the sub is highly visible to other ships, making it vulnerable to enemy ordnance, including torpedoes. However, you can use the sub's own torpedoes and any deck-mounted weaponry. While on** the surface, press **u** to cycle through your weapons systems.
- **•***LEVEL 2 (Periscope Depth)* **At this depth, the sub is invisible to units without sonar. Those equipped with sonar, i.e. destroyers, recon planes, etc., can still locate you. The tell-tale sonar ping warns that you've been spotted by an** enemy unit's sonar array. To avoid detection, press  $\bullet$  to open the map to **check on the enemy unit's sonar range, denoted by a green circle. Use the periscope to assist you in covertly aiming torpedoes at enemy targets. Subs are also highly vulnerable to depth charges at this level. Note that a raised periscope mast may be damaged if it contacts another unit. While this is not recommended, the mast might be repaired in time.**
- **•***LEVEL 3* **— This operating depth is ideal for skulking around and maneuvering your sub into position. While you're at this level, enemy units have more difficulty targeting you with depth charges, but your boat is still vulnerable to well-aimed charges.**
- **•***LEVEL 4* **— Operating the sub at this depth for extended periods causes the pressure hull to rupture, with potentially catastrophic consequences. Conversely, your sub is invisible to sonar and invulnerable to depth charges. Dive to this depth only in emergencies, and only for brief periods, in order to evade expert sub killers.**

## AIR SUPPLY

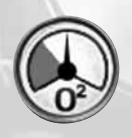

**Submarines possess a limited supply of fresh air, for use by their engines and crew while submerged. When the gauge on the sub's helm controls enters the red "low air" sector, it's time to surface to take on another load of air. Use the map to choose your surfacing location carefully.**

**•If you do not surface manually, the sub surfaces automatically to take on air.**

## WEAPONS

**Submarines are equipped with torpedoes as standard weapons. You can launch torpedoes at periscope depth or when surfaced. Aim torpedoes by steering the submarine to point at your target.** 

**Most subs are also equipped with deck-mounted AA guns; some larger subs may even sport an artillery piece for use against armored targets. You can only use deck-mounted weapons when the sub is surfaced.** 

## <span id="page-11-0"></span>ADVANCED MANAGEMENT SYSTEMS

**As you advance in your naval career, the ability to fight bravely as an individual should be overshadowed by the importance of successfully commanding and directing all the units under your command.** 

**To do this effectively, make the game's management systems work for you. There are three separate systems, with some overlap, enabling you to tailor your** *Battlestations: Midway* **gameplay experience to your own tastes.**

- **As missions become more complex, begin balancing your time between manually commanding a particular unit or squadron, and issuing orders to other units or squadrons to carry out on your behalf.**
- •*MAP SCREEN (see below)* **Press**  $\bigcirc$  **to open the Map screen, where you get an overview of the conflict situation in your War Room. You can direct units, order attacks and plan defense of your units here.**
- **•***COMMAND MENU (see page 23)* **— Hold down** X **to open the Command Menu. Issue specific as well as standing orders to individual units, groups and squadrons. Your orders affect the way these forces react when they encounter enemy units.**
- **•***IN-GAME*  **Issue orders, join units, set targets, and manually launch attacks using the crosshairs and** A**.**

## MAP SCREEN

**The Map screen is your center of operations. You can command your entire fleet through this dynamic map, while observing all enemy unit information supplied by your units.**

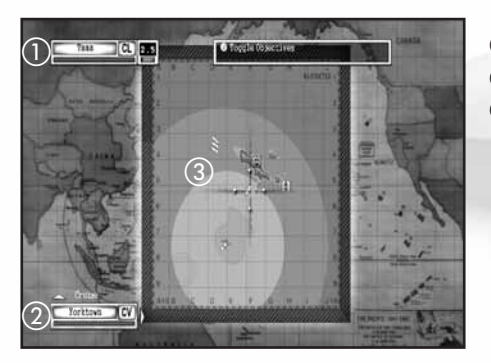

#### a**Enemy unit**

- b**Your selected unit**
- c**Radar range (Green indicates sonar/visual detection area)**

**MISSION OBJECTIVES**

- **Gray = Active**
- **Green = Completed**
- **Red = Failed**

## MAP SCREEN CONTROLS

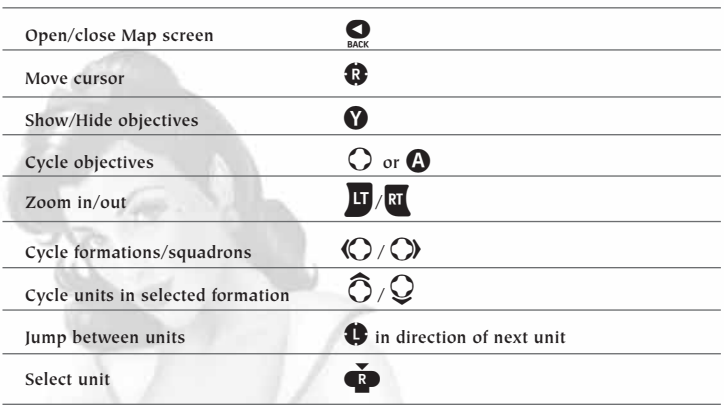

#### *MAP SCREEN ACTIONS*

- Click  $\mathbf{\Omega}$  ( $\mathbf{\Omega}$ ) to select a highlighted unit or squadron.
- Move the cursor over a coordinate and press  $\Omega$  to order a selected unit **or squadron to move to that location.**
- Move the cursor and press  $\Omega$  to create waypoints and plot a course.
- Move the cursor over an enemy unit and press **A** to target that enemy **unit with your selected unit.**
- Use **LI** /**RI** to zoom in/out. Pull **LI** twice to zoom completely in or out.
- With one ship selected, highlight a friendly ship and press **A** to join **the ships and create a formation.**
- With a plane selected, highlight a friendly unit and press **A** to circle **the friendly.**
- **•Set Orders from the Command Menu. (***See page 23.)*
- With a unit selected, press **B** to cancel a command.

## <span id="page-12-0"></span>ISSUING ORDERS

#### *UNIT SELECTION*

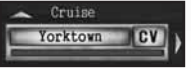

**Select a unit in order to issue orders to it. A unit is selected if you can see its Unit window in the bottom left corner of the screen.**

•In the Map screen or in-game, highlight the unit and click  $\mathbf{C}$  to select it, or press  $\left(\bigcirc$  / $\bigcirc$  to cycle between units (and formations) under your **control.**

### *ORDERING AN ATTACK*

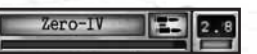

**1. Highlight the unit you want to carry out the attack, and press the right mouse button.**

- **2. On the Map screen, right-click an enemy unit to order your selected unit to attack it. A red arrow appears, connecting the attacking unit to its target. Also, the Target window in the top left corner of the screen shows which enemy unit is targeted.**
	- **•If you issue an attack order to a formation leader, the other units in the formation will attack the same target.**
	- **•If you issue an attack order to a unit within a formation, that unit will break from the formation to launch its attack.**
	- **•A yellow light indicates a target within range of your current unit's weapons; the number above is the target's distance from the unit.**
- **3. Once you issue an attack order, the unit attacks the target until either the target or the attacking unit is destroyed.**

#### *ORDERING UNITS TO A WAYPOINT*

**Ordering units to a point on the map is a key part of reconnaissance and protecting sea or airspace around a convoy, formation or battle group. Both ships and planes can be useful in this role.**

**To set a waypoint:**

- **1.** Enter the Map screen (press  $\mathbf{Q}$ ), then select the unit you want to send **to the waypoint.**
- 2. Use  $\Omega$  to move the cursor to the first waypoint and press  $\Omega$ . **A blue line appears, indicating the route that your unit will follow.**
- **3. Repeat steps 1 and 2 to add additional waypoints.**

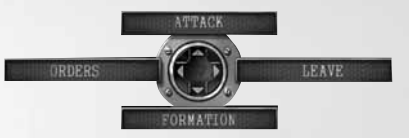

**Use the Command Menu to issue specific commands to the currently selected unit or squadron. The Ship Command Menu is pictured above.**

**•Press and hold** X **to open the Command Menu.**

 $\bullet$  Use  $\bigcirc$  to select a command.

#### *STANDING ORDERS*

**You can apply certain priorities, known as "standing orders," to units, groups and squadrons. Standing orders affect the way a force automatically reacts in wartime situations, when you are not manually controlling it. Following is a discussion of the standing orders available from the Command Menu, and the units they relate to.** 

 $\bullet$  Use  $\bigcirc$  to toggle between orders.

- Press **A** to confirm and close the Command Menu.
- **•You can override a unit's standing orders by taking control of the unit.**

#### *Ships/Boats/Submarines*

- **•***FREE FIRE*  **The unit's gunners can set and fire upon their own targets. Default:** *Yes***.**
- **•***FREE MOVE* **— A ship can move where its captain decides is strategically best to engage with enemy units. Default:** *Yes***. If a unit is in a formation, this defaults to** *No***.**
- **•***TORPEDO*  **If set to** *Yes***, the torpedo-equipped ship will attempt to sink enemy craft with torpedoes. Default:** *No*
- **•***TORPEDO AVOIDANCE*  **Lookouts and the ship's pilot will attempt to avoid any torpedo onslaught. Default:** *Yes***.**

#### *Aircraft*

- **•***FREE FIRE*  **An aircraft can move to where its pilot decides is strategically best, to engage with targets and initiate battle.**
- **•***CAP (Combat Air Patrol)*  **If set to** *On***, the squadron guards the unit it is assigned to. Highlight the unit you want to assign to a CAP and press**  $\Omega$ **. The squadron will guard the unit until it is issued with other orders.**

## COMMAND MENU

#### <span id="page-13-0"></span>*FORMATIONS*

**Fleet formations are groups of ships that patrol in formation. The** *Naval Academy* **mission "Fleet Formations" teaches you how to switch between units, and organize your ships into formations.**

- **•The** *Formation* **option is only available to ships already in a formation, so first, learn how to create a formation.**
- $\bullet$  To switch between units, press  $\bigcirc$  /  $\bigcirc$ , or position the crosshairs **over the unit you want to switch to and click**  $\mathbf{\mathbb{Q}}$ **.**

#### *Creating a Formation*

**With one ship selected, move the crosshairs over another ship that will be**  the formation leader, and press  $\bigcirc$ . The ship you are currently in control of is **now "in formation" with the formation leader.**

- Press  $\widehat{O}/\widehat{Q}$  to switch between formation members.
- **•The selected unit's order state appears above its Unit window. For example,** *Follow* **indicates that a unit is in formation and following the formation leader.**

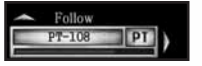

**A gold band around a Unit window denotes a key unit.**

#### *Changing the Shape of a Formation*

- **1.** Press and hold  $\mathbf{\Omega}$ , and then press  $\mathbf{\Omega}$  to open the Formation screen.
- 2. Use  $\bigcirc$  to choose the unit you want to move (highlighted yellow).
- **3. Use** C **to adjust the position of the unit in relation to others in the formation. Repeat with other units in the formation.**
- **4. Press** A **to accept changes and ensure the lead unit is underway so the units can assume their new formation.**

#### *Leaving/Disbanding a Formation*

- **•Select the unit you want to leave the formation, press and hold** X**, and use**  $\langle \rangle$  **to select** *Leave***. The unit leaves the formation and will now act alone, according to any orders you might issue it.**
- **•If the unit you select is the formation leader, the option is** *Disband***, and it breaks up the entire formation.**

#### *SQUADRONS*

- **•***ATTACK*  **An attack command issued when you are leading a squadron. As squadron leader, you can then attack another target.**
- **•***REGROUP*  **Withdraw entire squadron from the ordered attack, and regroup with the squadron leader.**
- **•***LAND*  **Order squadron to return to its home carrier or airfield.**

#### *SHIPS*

**•***ATTACK* **- An attack command issued when you are the captain of a ship. Once you give this order, the ship will navigate to attack your target.** 

**You can then concentrate on aiming or you can jump to another unit.**

**When you select targets in the Map screen, the** *Attack* **command is applied automatically.**

## Repairs

**The Repair screen** *(see page 26)* **is available for all watercraft except the PT boat. Play the** *Naval Academy* **mission: "Dealing with Emergencies Onboard" for a walkthrough of the Repair screen. (Damaged aircraft should return to their base to be repaired.)**

• Press **<b>B** to open the Repair screen.

• Press  $\widehat{O}/\widehat{O}$  to select various areas of Damage Control.

 $\bullet$  Press  $\bigcirc$  *(* $\bigcirc$ *)* to allocate crew to the various sections of damage control.

#### *REPAIR SCREEN ICONS: DAMAGE MANAGEMENT*

**The Repair screen icons change color as a visual key to assist with allocation of damage crew resources. Ignore this information at your peril.**

> **Yellow = Mild damage Red = Heavy damage Flashing red = Malfunction has been identified**

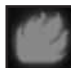

**If a Fire icon lights up, it is wise to tackle this as a priority because of the chance of a secondary explosion. Ignore Fire icons for too long, and a magazine explosion may well destroy your ship.**

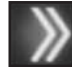

**If the Hull Breach icon is lit, a serious hull breach has occurred. Man the pumps! A single arrow indicates a less serious breach.**

## <span id="page-14-0"></span>REPAIR SCREEN

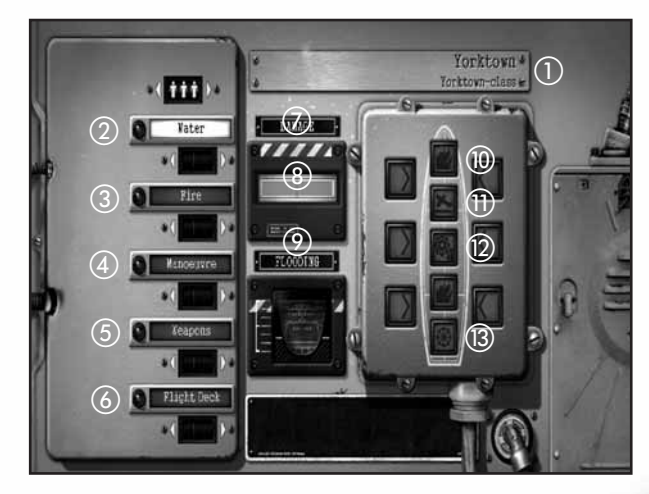

a**Unit name and class**

- b**Water — Assign crew to pump water and make holed sections watertight.** b
- c**Fire — Assign crew to fight fire.**
- d**Maneuver — Assign crew to repair engines and steering.**
- e**Weapons — Assign crew to repair weapons. (A separate image is displayed when Weapons crew is highlighted.)**
- f**Flight Deck — Assign crew to keep the flight deck and hangar lifts operational.**
- g**Damage — An overview of the unit's hull damage status.**
- h**Hull Breach icon When lit, indicates a breach in the hull. Fewer arrows indicate a less serious breach.**
- i**Flooding — A visual indication of how much water the ship has taken on. Assign more crew to Water duties if this is filling.**
- j**Fire icon — When lit, indicates a fire is present onboard.**
- k**Flight Deck icon When lit, indicates damage to the flight deck.**
- l**Cog icon — When lit, indicates damage to the engines.**
- m**Ship's Wheel icon — When lit, indicates damage to the steering.**

## Controlling Carriers

**Carrier operations are likely to be the key to victory in the Pacific. A carrier's main weapon is a complement of specially designed aircraft, berthed in hangars beneath the flight deck. The** *Naval Academy* **mission "Carrier Ops" details the basics of managing an aircraft carrier and its flight deck.**

**•Control a carrier's movement just like any other large ship.**

### *FLIGHT DECK PANEL*

When in control of a carrier, press **RB** to open/close the Flight Deck Panel. **Use this panel to manage your aircraft.**

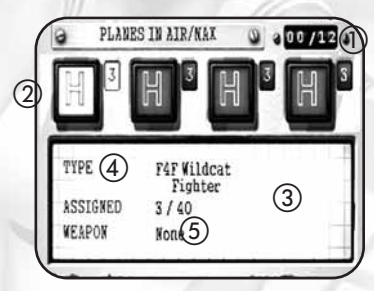

a**Number of planes airborne/ maximum number**

- b**Squadron status**
- c**Squadron details**
- d**Plane type**
- e**Additional ordnance loadouts**

#### *Giving Orders to Squadrons*

**You can issue orders from the Flight Deck Panel to control the squadrons**  of aircraft at your disposal. Use  $\bigcirc$  to highlight a Squadron Status icon *(below)*, **and then press** A **repeatedly to cycle through available orders. (For a list of orders,** *see page <sup>28</sup>***.)**

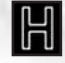

**Squadron is in hangar.**

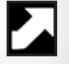

**Squadron is ordered to take off.**

**Squadron is in the air following last orders.**

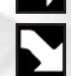

**Squadron is under landing orders.**

**Squadron has been destroyed. Highlight the destroyed squadron icon and press** A **to launch a new squadron.**

#### <span id="page-15-0"></span>*Squadron Orders*

- **•***SELECT AIRCRAFT TYPE*  **With the Flight Deck Panel open, press**  $\mathbb{Q}/\mathbb{Q}$  to highlight a squadron slot. Press  $\mathbb{Q}$  to select Type. Then press  $\mathbb{O}/\mathbb{O}$  to choose the type of plane for this squadron.
- **•***SELECT NUMBER OF AIRCRAFT*  **With the Flight Deck Panel open, press**  $\bigcirc$  to highlight *Assigned*. Press  $\bigcirc$  / $\bigcirc$  to choose the number of planes **in the squadron: 3 max for a medium bomber squadron; 5 max if you can launch in any other squadron.**
- $\bullet$  **SELECT SECONDARY WEAPON** Press  $\bigcirc$  to highlight *Weapon* and then press  $\mathbb{O}/\mathbb{O}$  to select the aircraft's secondary weapon. Different aircraft **have different armament options.**
- **•***ATTACK CARRIER'S TARGET*  **If a carrier has a target (check the Target** window at the top left of the screen), press **V** to launch squadrons **against this target.**
- **•***"JUMP IN" COMMAND*  **To quickly jump to a squadron from the Flight Deck Panel, <b>R**. You'll jump to the view of the squadron leader's plane.

#### *Squadron Leader's Orders*

**Commanding squadrons effectively could mean the difference between success and failure as a naval strategist. If you gain the skill to use squadrons skillfully and efficiently, they could become your most powerful weapon.**

- **•***ACQUIRE CLOSEST TARGET —* **Press** A **to select the closest target. Press** A **repeatedly to cycle through other potential targets.**
- **•***COMMAND MENU*  **Use the Command Menu to issue standing orders, attack, regroup and landing orders to the other aircraft in your squadron. Press and hold**  $\Omega$  **to open the Command Menu, and use**  $\Omega$  **to select the specific order.** *(See page 23.)*
- **•***ESCORTS* **Escorts (and CAP** *below***) are key uses of your fighter squadrons, crucial for guarding the heart of your task force, and achieving tough mission objectives against a determined foe. With a squadron selected, highlight a unit in the Map screen and press**  $\Omega$ **. The squadron is linked to the unit or squadron by a blue line and will now patrol the skies above or around that unit, and acquire and attack targets if their Command Menu orders are set to** *Free Fire: Yes***.** *(See page 23.)*
- **•***CAP (Combat Air Patrol)*  **This order equals** *Escorts* **in tactical value. When CAP is applied, aircraft engage with enemy units at a range of 2 miles. A CAP order automatically sets** *Free Fire: Yes***.**

## OPTIONS

**To adjust various options within** *Battlestations: Midway,* **highlight** *Options* **in the Main Menu, or press o**<sub>smor</sub> in-game to open the Pause Menu and then highlight *In-Game Options*. Press  $\Omega$  to open the Options Menu. Use  $\Omega$  to cycle options. **Press** A **to select/confirm/advance to a sub menu.**

- **•***GAME*  **Enable subtitles, camera shake and water drops on camera options.**
- **•***AUDIO/VIDEO*  **Adjust display and volume settings. (Audio settings are automatically loaded from the Xbox Dashboard.)**
- **•***SCREEN EFFECTS*  **Apply** *Bloom* **and** *Old Film* **visual effects to your game screen. (Screen settings are automatically loaded from the Xbox Dashboard.)**
- **•***CONTROLS*  **Invert** L**/**C **vertical controls for camera and planes, swap** L**/**C **controls, and view current control layout.**
- **•***STORAGE*  **Choose where to save your progress, if you have both an Xbox 360 Hard Drive and an Xbox 360 Memory Unit. If you have a storage device, you can also** *Disable Autosave* **and** *Save Progress***.**

## AWARDS

**Access** *Awards* **from the Main Menu to see details of your service record.**

- **•***MEDAL SCREEN*  **View the medals you've won or the conditions required to be awarded such accolades.**
- **•***UNIT IDENTIFICATION*  **Brush up on your unit recognition skills.**
- **•***MOVIES*  **Review film footage unlocked as you complete missions.**
- **•***LEADERBOARDS*  **View high scores for Single Player and Multiplayer missions, and overall gamer scores for the best of the best.**
- **•***ACHIEVEMENTS*  **View the list of your achievements so far, and the gamer points won for each of the 22 achievements available. These points add to your Xbox Live gamerscore. (Small craft (LCPs, LSTs, PT boats) do not count toward any achievement that requires sinking marine vessels.)**

## <span id="page-16-0"></span>MULTIPLAYER MODE

*Battlestations: Midway* **allows you to participate in Multiplayer games via Xbox Live. To begin, choose Xbox Live from the Main Menu. (Your Xbox 360 console must be connected to Xbox Live through a broadband Internet connection.** *See page 3.***)**

## XBOX LIVE GAME MENU

**Configure your hardware and activate your Xbox Live account to access the following options:**

- **•***RANKED MATCH*  **Join or host a** *Ranked Match* **game.**
- **•***PLAYER MATCH*  **Join or host a** *Player Match* **game.**
- **•***Quick Match*  **Join an online game in one button press! If there aren't any available, create and host one** *(see below)***.**
- **•***Custom Match*  **Search for a particular online game by choosing game characteristics.**
- **•***Create Host*  **Host a** *Battlestations: Midway* **session, control the settings, and choose maps.**

## HOSTING A GAME

- **1. Select** *Create Host* **from the Xbox Live Game Menu.**
- **2. Select the number of** *Player Slots* **and if you choose, reserve** *Private Slots* **for your friends. (Private slots are not available in Ranked Matches.)**
- **3. Wait for your selected number of players to join the game.**
- **4. Once all those joining the game have indicated that they're** *Ready (see page 31)***, launch the game to begin play.**

## JOINING A GAME

- **1. Log into Xbox Live through the Xbox Guide. The Xbox Live Game Menu appears.**
- **2. Choose** *Custom Match* **to join a currently running session. The Session Browser appears.**
- **3.** Highlight a server name and press  $\bullet$  to join the game.
- **4. Highlight** *Select Player Slot* **and press** A**.**
- **5.** Highlight the slot that has the units you want to control, and press  $\Omega$ . **(Press** B **to return to the Game Lobby.)**
- **6. Highlight** *Ready* **and press** A**, then wait for the Host to launch the game.**

## MULTIPLAYER UNIT ICONS

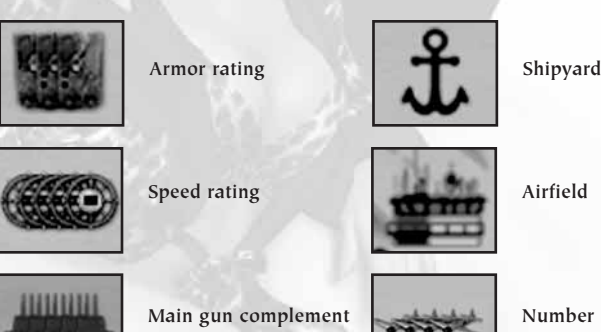

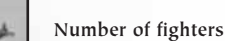

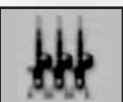

**AA Gun complement**

**Number of torpedo bombers**

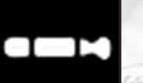

**Torpedo complement**

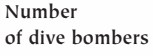

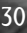

 $30$  and  $31$   $31$ 

## <span id="page-17-0"></span>MISSION 1 WALKTHROUGH GLOSSARY

**You begin your campaign aboard a PT (Patrol Torpedo) boat, a small, fast craft equipped with anti-aircraft (AA) guns and depth charges (DC).**

- **•** Use  $\widehat{\mathbf{G}}/\mathbf{G}$  to accelerate/slow down & reverse. Use  $\langle \mathbf{G}/\mathbf{G} \rangle$  to control **your rudder and steer. Use**  $\mathbf{\mathbb{C}}$  **to control the camera and aim your guns.**
- **1. Use the compass in the top right corner to head in a Westerly direction, and rendezvous with the cruiser** *USS Phoenix***.**

**Yellow arrows point the way to your main objectives: in this case, in the direction of the** *Phoenix***.**

- **2. Practice steering and looking around with the camera at the same time. Keep a lookout on where you're headed — your boat will be damaged if you crash. Click** L **to snap the camera to the bow (front) of the boat.**
- **3. When the Japanese warplanes arrive, you must survive the first few minutes of their attack. Use <b>RI** to fire your AA guns. Use  $\bigcirc$  to keep **the crosshairs slightly in front of the moving planes, to make sure your bullets hit their target.**
- **To get a closer look at targets, press** Y **to enter/exit Binoculars mode. Then move**  $\langle \mathbf{\textbf{C}}/\mathbf{\textbf{C}}\rangle$  **to zoom in and out. When you are looking at a target,**
- **information about that unit (including health) appears in the Target** window in the top left corner. Move  $\bigoplus$  / $\bigoplus$  to steer your boat.
- **4. Shoot down as many of planes as you can while trying to keep your boat in one piece. Missions often contain hidden objectives, and completing these awards you a higher class of medal at the end of the mission.**
- **5. When the Japanese mini sub appears (the yellow array marks its location**), use your PT's depth charges to destroy it. Pull **IT** to swap from **AA guns to depth charges. (Notice the change in the crosshairs.) Pilot your boat directly over the mini sub and use** C **to release depth charges. There is no need to aim; depth charges are just dropped off the back of the boat.**
- **6. Once you destroy the mini sub, you take control of a US warplane. Use** C **to control the pitch and roll of your plane, that is, to steer. Use** L **to control acceleration and deceleration, and move**  $\langle \mathbf{G}/\mathbf{G} \rangle$  **to control the rudder, making gentle turns without rolling the plane.**

**Press**  $\bullet$  for a view from the nose of the plane.

**7. Work with your wingmen to try and destroy the remaining Japanese planes. Deliver the decisive blow and the mission is complete. Well done!**

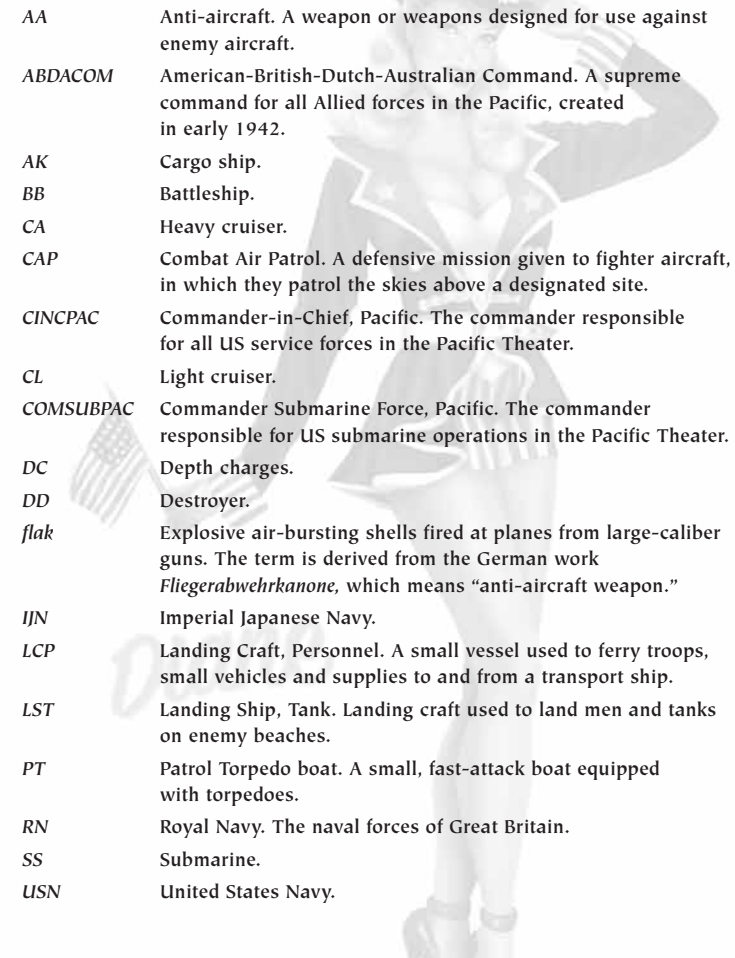

## <span id="page-18-0"></span>CREDITS

**HEAD OF STUDIO** Klaude Thomas

Project Manager Söröss Attila

Assistant Project Manager Tankó Veronika

**LEAD DESIGNERS** Szalacsi Botond

Senior Designer Kasszián Károly

DESIGNERS<br>Andrássy Balázs Andrássy Gábor<br>Báling Péter<br>Béressy Gábor

Lead Programmer Somfai Ákos Senior Programmer

Horváth Zoltán

**PROGRAMMERS** Benke Zsolt Bodács Gábor Kiss Árpád István Kullai Imre Lehõcz Kornél

Lead Artist Nagy Zoltán

**SENIOR ARTISTS** Négyesi Szabolcs Tóth Péter

**ARTISTS** Hollósy Zoltán Kiss Ferenc

Kerti Tamás Radványi Norbert<br>Rigó Péter<br>Seres Lehel

*QA SUPERVISOR* Kozma Zoltán

QA Lead (360) Mohácsi Attila

**OA TECHNICIANS** Ács Máté Heiczinger Zsolt Deák Attila

### EIDOS HUNGARY

Office Administration Katona Andrea *<u>OVOTEM ADMINIOTRATION</u>* Horváth Péter ADDITIONAL COUND EFFECTS & Mixing Ambrus Ákos Tolnai Péter Vanga János<br>Zizics László Supplementary Artwork IIj. Rácz László<br>Szalai István WAVE SIMUI ATION Carsten Wenzel ADDITIONAL DESIGN<br>Anga Attila Domján László<br>Fekete Tamás<br>Matthew Miles Gniffiths Salamon György<br>Sigér Imre Csaba<br>Solymosi Tamás<br>Tímár-Geng András<br>Zsolt Nyulászi Additional Programming Dorka Gábor

Eisler Zsolt<br>Isak Donát Iváncsy Gábor<br>Kutenics Gábor László Milán Magyar László<br>Márta Krisztián<br>Motyán Zoltán<br>Nyakó Sándor Additional Artwork

Punk József<br>Székely Tibor<br>Soltész Péter<br>Tajti Attila<br>Tolnay Krisztián

Horváth Csaba Csige Tamás<br>Deák Attila Dosa Gábor Fábos Gyöngy Haui Balázs<br>Hegybínó Bence<br>Horváth Csaba Illés Róbert Kalózdy Balázs Ketzer Máté Ludas Zoltán Mátéfy Szabolcs<br>Molnár Sándor<br>Polaár Tamás r Sayan Tamás<br>Szalai István<br>Szücsy Péter<br>Tóth Attila Tóth György Tóth Róbert Tüske Imre Veljko Radenkovic Additional QA Gombosi László Faludi Tamás

Katona Zoltán Mikola Ferenc Petrekovits Péter Rieger Péter<br>Selmeczi Ferenc<br>Somorjai Zoltán<br>Szappanos Gábor Vári Zoltán

#### Additional Management Petró Norbert

Ruttmayer Antal **THANKS TO** Guillaume Mahouin Maninov Gábon Matt. Russell. Mike Hornemann Peter Bratcher Richard Jacques Sugár Róbert Zsolt Tátrai From an idea by Zsolt Nyulászi

CEO Jane Cavanagh Commercial Director Bill Ennis Financial Director Rob Murphy

COMPANY SECRETARY Anthony Price Head of European Publishing

Scott Dodkins PRODUCT ACQUISITION DIRECTOR

Ian Livingstone DEVELOPMENT DIRECTOR

Darren Barnett Development Manager

Lee Singleton **PRODUCERS** 

Nick Clarke Sarah Van Rompaey Klaud Thomas

Senior Designer Matthew Miles Griffiths

**DESIGNER** Anna Marsh

WORLDWIDE CTO Julien Merceron Head of Global Brand Larry Sparks Brands Controller

Brand Manager

CREATIVE MANAGER

Senior Designer

Jodie Brock

Sarah Hoeksma

Matthew Russell

Quinton Luck

#### EIDOS UK

Head of Support Services Flavia Timiani Senior Localisation Manager

Monica Dalla Valle Localisation Manager

Guillaume Mahouin Localisation QA Supervisor Arnaud Messager

**QA LOCALISATION LEAD TECHNICIAN** Pedro Geppert

**OA LOCALISATION TECHNICIANS** Edwige Béchet Arianna Pizzi

QA Manager Marc Titheridge

*OA SUPERVISOR* Dave Isherwood

**OA LEAD TECHNICIANS** Hugo Hirsh<br>Henley Bailey<br>William Wan

**OA TECHNICIANS** Steve Addis Dominic Andoh Andrew Brown Andrae McKenzie<br>Digby Murray<br>Jonathon Redington<br>Zesh Sadique<br>David Sanaan

Shams Wahid Daniel Webster

MASTERING SUPERVISOR Jason Walker

MASTERING ENGINEER Ray Mullen

CONSOLE PROGRAMMING Littlestone Software

Music Composition & Production Richard Jacques

SOUND EFFECTS

Air Studios

Voice Recording Jake Hughes Mike Peaselee The Annex

**SCRIPTWRITING** Steven Bailie

**GAME MANUAL** James Lenoël@Lenoël Creative

SUPPORT SERVICES Tom Waine

Ship References National Maritime Museum

**THANKS** 

ATI Code Mafia Dreamtime Research Imagemetnics<br>Logitech<br>Nvidia Saitek Six by Nine<br>Steven Blackburn

SPECIAL THANKS

Kevin Strange<br>Martin Mannix Matthew Ibbs (a gentleman<br>of taste)<br>Sam Brown William, Wan.

CEO & President, Eidos North America Bill Gardner

Executive Vice President of Sales & Marketing Robert Lindsey

Vice President of Legal & Business Affairs

James O'Riordan

PUBLISHING COORDINATOR, LEGAL & BUSINESS AFFAIRS Clint Waastad

VICE PRESIDENT OF FINANCE Malcolm Dunne

DIRECTOR OF MARKETING Matt Gorman

Marketing Manager David Bamberger

CREATIVE DIRECTOR Karl Stewart

DIRECTOR OF PUBLIC RELATIONS Michelle Seebach Curran

Public Relations Manager Oonagh Morgan

Community Specialist Tony Perata National Sales Manager Joe Morici CHANNEL MARKETING MANAGER Diane Eng CHANNEL MARKETING **COORDINATORS** Rafal Dudziec<br>David Bushee WEB PRODUCER Roderick van Gelder WEB DESIGNER John Lerma MEDIA MANAGER Micheal Tran GRADUIC DECIGNER James Song Operations Manager Gregory Wu SENIOR EXTERNAL PRODUCER Nick Goldsworthy **ASSOCIATE PROJECT MANAGER** Clayton Palma

EIDOS US PUBLISHING

PRODUCT SPECIALISTS Jeff Lowe<br>Stephen Cavonetto<br>Aanon Safnonoff Katie Bieringer Mastering/Hardware Jordan Romaidis Patrick Goodspeed CUSTOMER SERVICE Sean McCloskey<br>Richard Campbell SPECIAL THANKS Danny Jiang<br>Hanshaw Ink & Image<br>Jessica Dougherty<br>James Bowen<br>R.W. Russell, www.midway42.org All the volunteen staff<br>of the USS Honnet, Alameda<br>& the USS Pampanito, San Francisco Very Special Thanks

Lieutenant Commander Otis Kight, USN (Ret.)

### *Register online at www.eidosregistration.com*

#### **EIDOS, INC., LICENSE & LIMITED WARRANTY**

**Eidos, Inc., warrants to you, the original purchaser of this disc, that for a period of ninety (90) days from the date of your purchase, this disc shall be free from defects in materials and workmanship. If, at any time during the applicable ninety (90) day warranty period you determine that this limited warranty has been breached, Eidos, Inc., agrees, in its sole option, to repair or replace, free of charge, any such disc, provided the disc is returned postage-paid to the Eidos, Inc., Factory Service Center and a proof of date of purchase is included. This limited warranty is not applicable to normal wear and tear and shall be void with respect to any defects that arise from disc abuse, unreasonable use, mistreatment or neglect. This disc is sold "as is" without any warranties of any kind, express or implied, including implied warranties of merchantability or fitness for a particular purpose, other than the limited warranty expressly stated above.**

**No other claims arising out of your purchase and use of this disc shall be binding on or obligate Eidos, Inc., in any manner. Eidos, Inc., will not be liable to you for any losses or damages incurred for any reason as a result of your use of this disc, including, but not limited to, any special, incidental, or consequential damages resulting from your possession, use or malfunction of this disc.**

**This limited warranty states the entire obligation of Eidos, Inc., with respect to the purchase of your disc. If any part of this limited warranty is determined to be void or illegal, the remainder shall remain in full force and effect.**

**For warranty support please contact our Customer Support department at (415) 615-6220. Our staff is available Monday through Friday, 9:00 a.m. to 12:00 noon and 1:00 p.m. to 5:00 p.m. Pacific Time. You are responsible for all toll charges. Customer Support Representatives will not provide game hints, strategies or codes.**

#### **PRODUCT RETURN PROCEDURE**

**In the event our support agents determine that your game disc is defective, you will need to forward material directly to us. Please include a brief letter explaining what is enclosed and why you are sending it to us. The agent you speak with will give you an authorization number that must be included and you will need to include a daytime phone number so that we can contact you if necessary. Any materials not containing this authorization number will be returned to you unprocessed and unopened. Send your postage-paid package to the following address:**

**Eidos, Inc. Customer Services RMA# (state your authorization number here) 651 Brannan Street, Suite 400 San Francisco, CA 94107**

**You are responsible for postage of your game to our service center.**

**© 2007 Eidos Interactive Limited. Battlestations: Midway is a trademark of Eidos Interactive Limited. Eidos and the Eidos logo are trademarks of Eidos plc. All Rights Reserved. The ratings icon is a registered trademark of the Entertainment Software Association. Microsoft, Xbox, Xbox 360, Xbox Live, the Xbox logos, and the Xbox Live logo are either registered trademarks or trademarks of Microsoft Corporation in the U.S. and/or other countries and are used under license from Microsoft. All other trademarks are the property of their respective owners.**